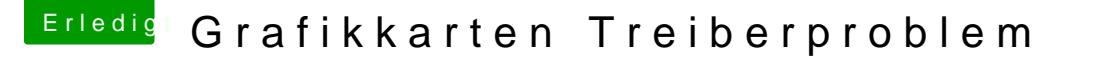

Beitrag von Nio82 vom 11. Dezember 2017, 19:03

## [@Valen](https://www.hackintosh-forum.de/index.php/User/36063-Valentin/)tin

Ganz einfach, alle NV betreffenden Einstellungen aus Clover entfernen deinstallieren.

Zur Erklärung:

nv-disable=1 damit deaktiviert man den in MacOS enthaltenen NV Treiber w Treiber benutzt. Die GT 740 benötigt aber den MacOS NV Treiber. Also hier nvda-drv=1 ist der alte Weg um den NV Web Treiber zu aktivieren, Heute m "System Parameters" -> "NvidiaWeb". Daher bei diesen beiden Punkten auc nehmen.